**Gateway & Edge Device Network Functionality** *Devices Affected: QD2040x, QWLx.x*

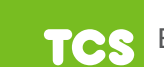

## **Data Collection Network**

**Media Type:** RS-485 serial

**Protocol:** TCSBus

**Topology:** The collection of data from controllers is done through the segmented serial networks that terminate at the Gateway.

**Data Flow:** The data is evaluated by the supervisory control module, where overrides can be performed, then the data is aggregated and packaged in messages to be transmitted to the Cloud Service.

## **Data Transmission Network**

**Media Type:** Ethernet

**Protocol:** TCP, HTTPS (Port 443)

**Topology:** Ethernet with access to the Cloud Service domain.

**Data Flow:** The messages are transmitted via HTTPS POST to the Cloud Service; the response to the POST contains all the messages that the Cloud Service has queued.

## **Device Setup/Troubleshooting**

Device setup occurs early in the commissioning process, in order for it to establish communication with the Cloud Service. After the link has been robustly established, other configuration options become available in the Cloud Service:

### **Via Network Web Interface:**

**Media Type:** Ethernet

**Protocol:** TCP, HTTPS (Port 443)

**Topology:** A local workstation that has access to the device's IP/subnet on Port 443.

**Data Flow:** The user logs into the setup interface, and submits the changes via HTTPS POST to the local device. The device processes the new messages, applies changes, and restarts the application.

#### **Via Secure Shell:**

**Media Type:** Ethernet

**Protocol:** SSH (Port 22)

**Topology:** A local workstation that has access to the device's IP/subnet on Port 22.

**Data Flow:** The user logs into the console via SSH, runs "setup" command, follows the menu prompts, and saves. The configuration will be updated and the application will restart.

#### **Via Local Access (Monitor and Keyboard):**

**Media Type:** VGA, USB Keyboard

**Protocol:** NA

**Topology:** Local Access ("Crash Cart")

**Data Flow:** The user logs into the console, runs "setup" command, follows the menu prompts, and saves. The configuration will be updated and the application will restart.

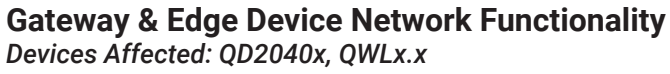

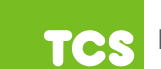

# **Network Port List**

#### **Inbound Ports**

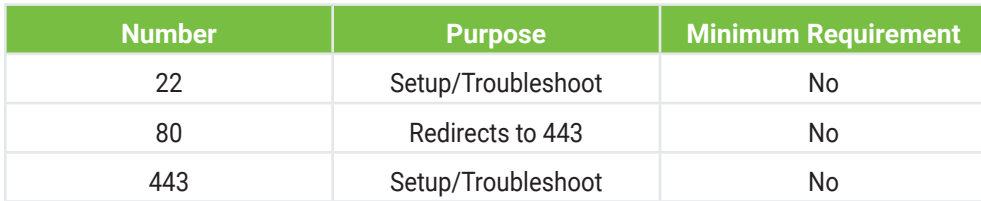

### **Outbound Ports**

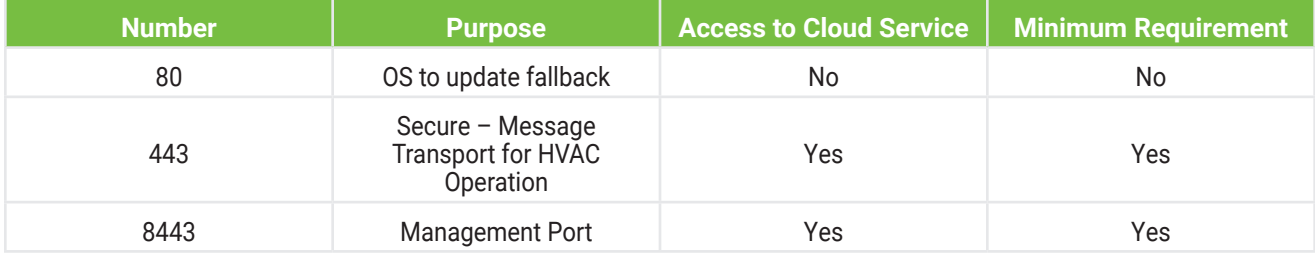

# **Configuration Management**

A Secure Mode option is available. When this option is enabled, it disables all inbound ports except Port 22, which would be accessible only from the customer's local network. This will disable the device's web server and web interface.

## **Cloud Service Destination Addresses**

**US:** 51.81.3.224/29

**CAN:** 192.99.228.152/29

**FQDN:** \*[.ubiquitysystems.net](http://ubiquitysystems.net)

(Supporting and related sites and services would precede the domain name as in this example: *support.ubiquitysystems.net*)